## **Process to join AEPC AGM by Members.**

## **Step 1- Members visits NSDL e-voting site https://evoting.nsdl.com/ and clicks on "Shareholder/Member" login button.**

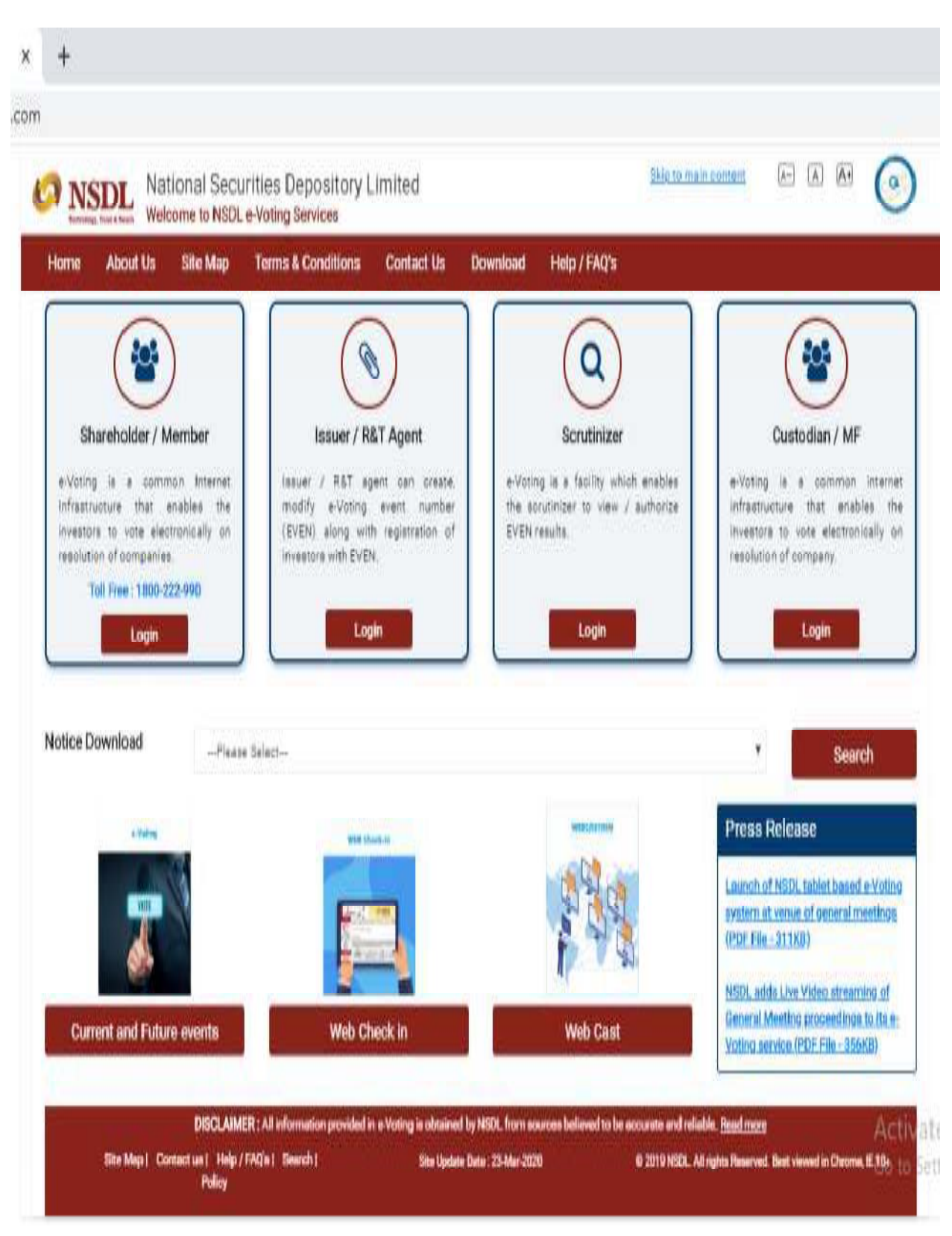

## **Step 2 -Member will get below page where he has to enter his remote e-Voting**

## **login credentials.**

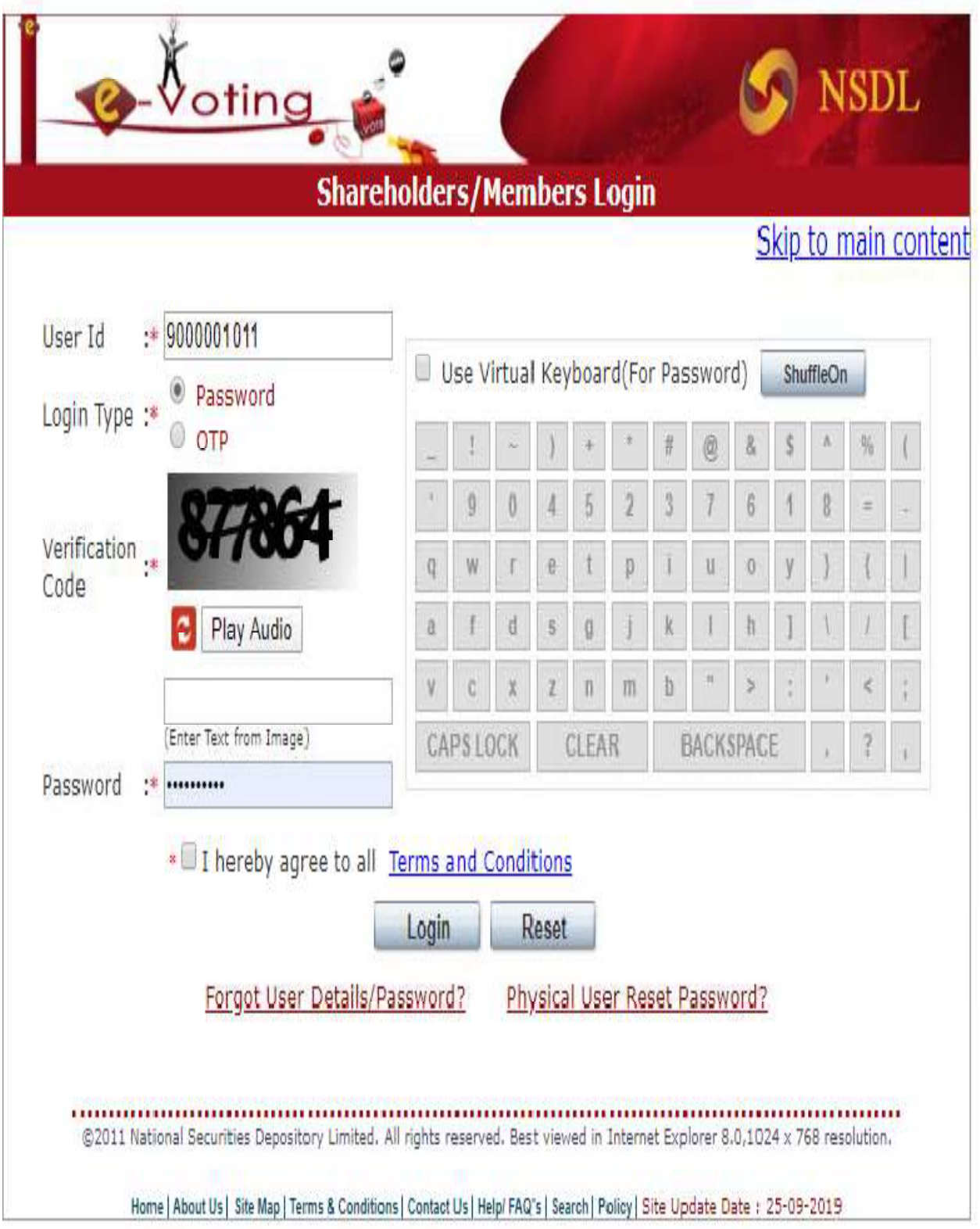

**Step 3-Member has to click on "Active E-voting Cycles" as shown below.**

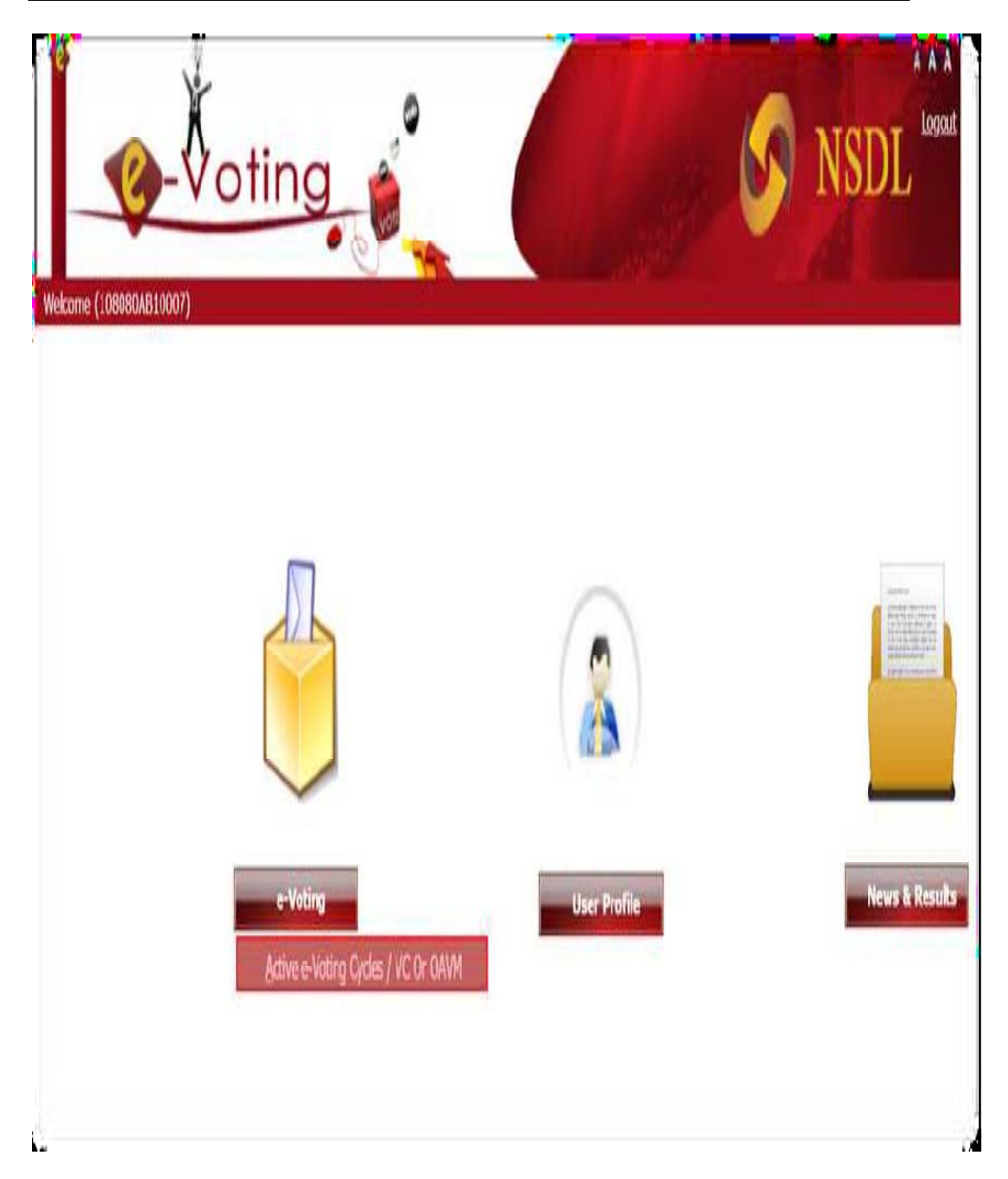

**Step 4-Member gets to see all active even for which voting is happening as well as AGM is scheduled to be held. He has to click on the AEPC EVEN (VC Link) for which he wants to vote. After successfully joining the meeting, the Member will be allowed to vote.**

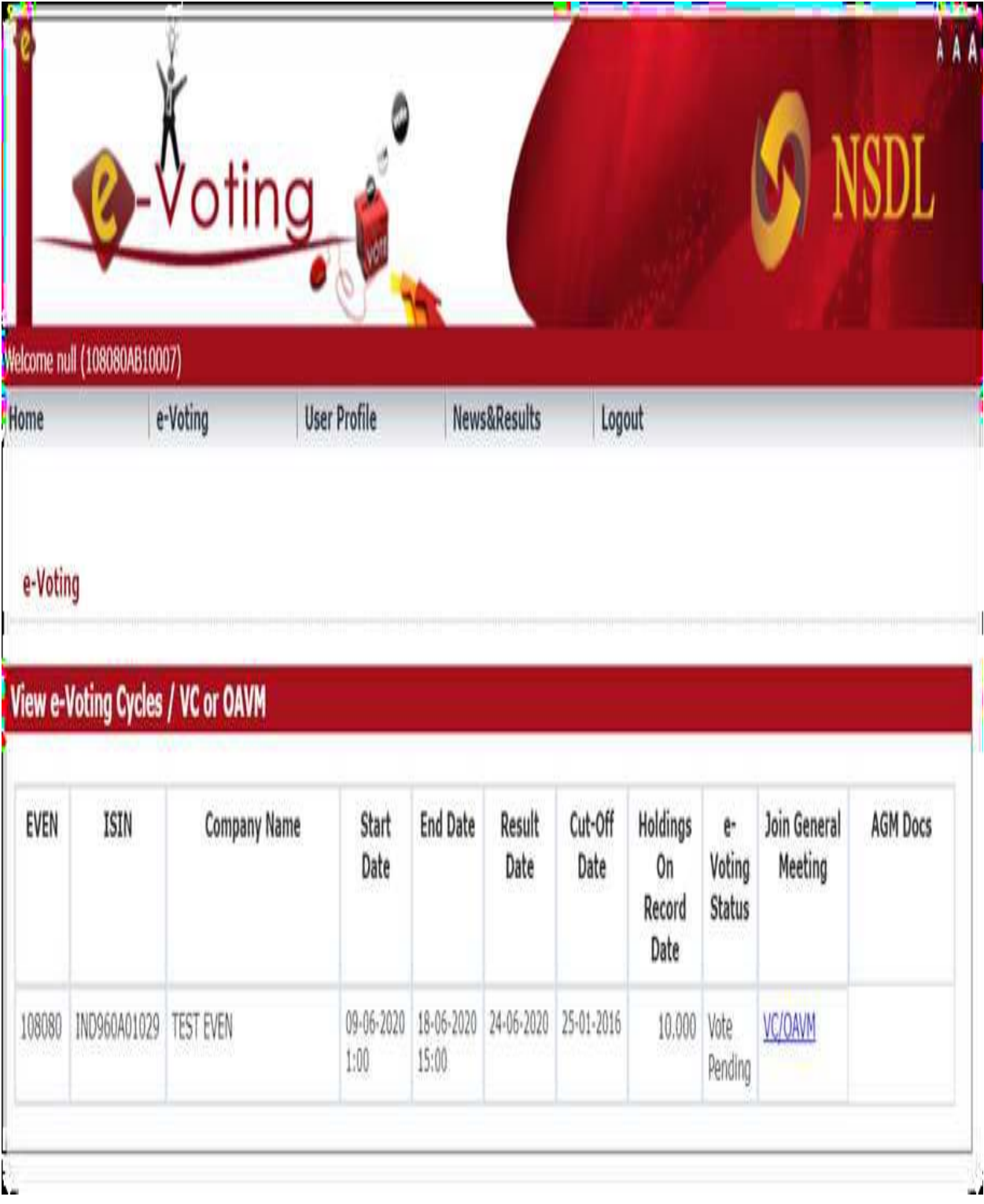

**Step 5- Screen will be seen like this and in the right hand you can ask questions in the chat box.**

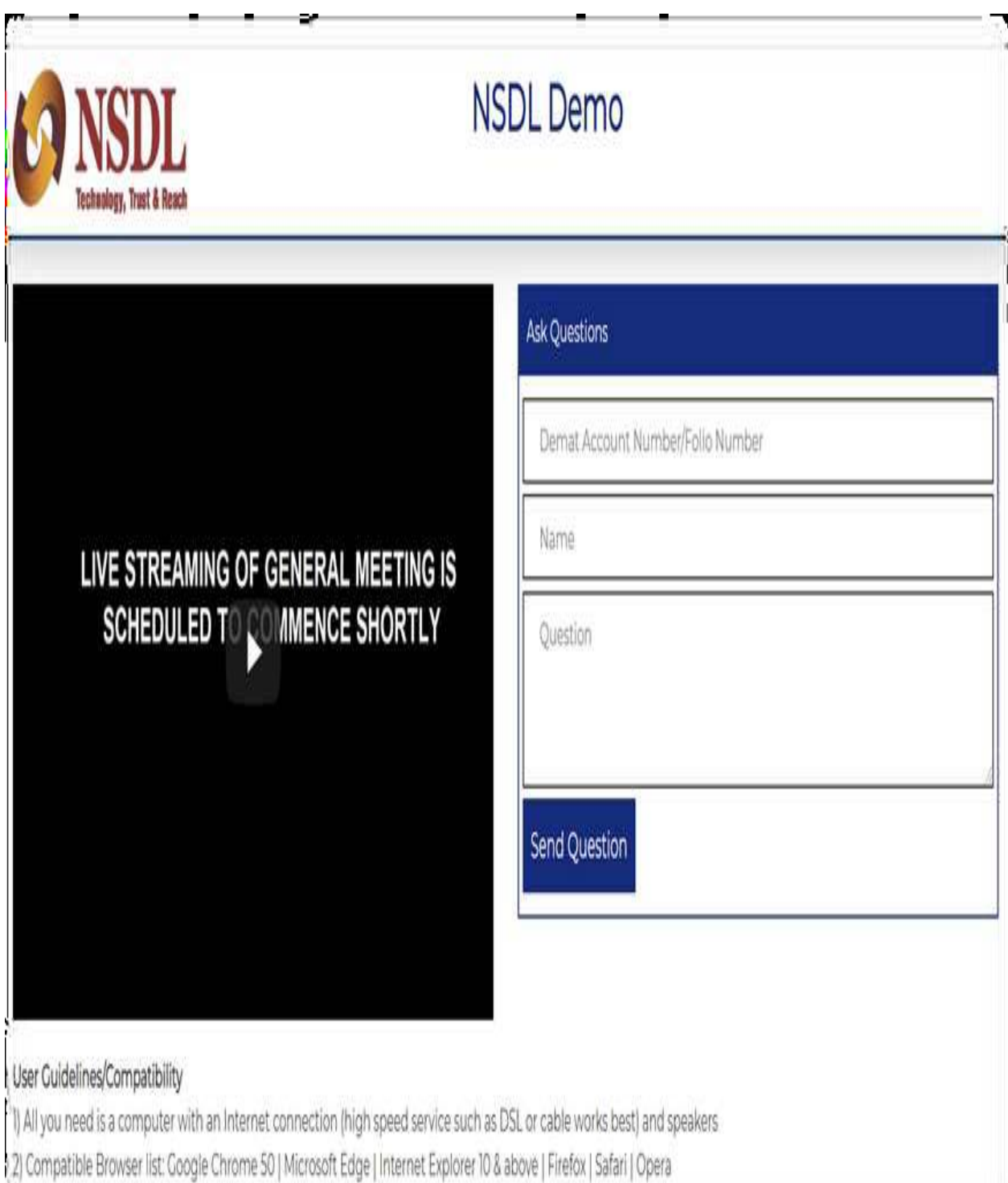

-2 Video Buffering/Video Stuck but not audible: Check on the Internet Connection, Check whether you have sufficient bandwidth for viewing the Same, To check whether if